# <span id="page-0-0"></span>Package: shrtcts (via r-universe)

July 2, 2024

Title Make Anything an RStudio Shortcut

Version 0.1.2

Description An easily customizable method for creating RStudio addins from arbitrary R code. Use your own functions or call functions from other packages. Your shortcuts are stored in a YAML file in your home directory.

License MIT + file LICENSE

URL <https://pkg.garrickadenbuie.com/shrtcts>,

<https://github.com/gadenbuie/shrtcts>

BugReports <https://github.com/gadenbuie/shrtcts/issues>

Imports fs, jsonlite, rappdirs, roxygen2, rstudioapi, utils, yaml

**Suggests** test that  $(>= 2.1.0)$ , knitr, rmarkdown

Encoding UTF-8

LazyData true

Roxygen list(markdown = TRUE)

RoxygenNote 7.1.1

VignetteBuilder knitr

Repository https://gadenbuie.r-universe.dev

RemoteUrl https://github.com/gadenbuie/shrtcts

RemoteRef main

RemoteSha 41051cf25ee8bfd66da45315013ade9d894435bd

# **Contents**

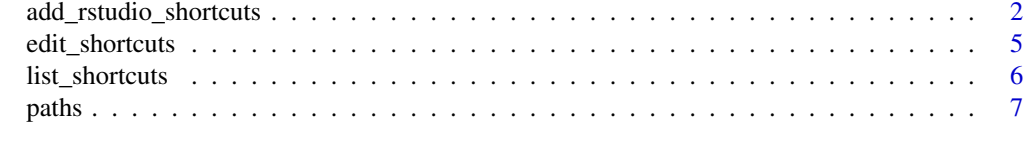

**Index** [8](#page-7-0) **8** 

#### <span id="page-1-1"></span><span id="page-1-0"></span>Description

Add up to 100 fully configurable shortcuts to RStudio. Store your shortcuts in .shrtcts.yaml in your R home or OS home directory. Then add add\_rstudio\_shortcuts() to your ~/. Rprofile to load the shortcuts when starting R. Your shortcuts will automatically appear in the Addins window (if not, try restarting your R session one more time). Your shortcuts can be arbitrary functions written inline or functions from other packages. You can set their names and even assign keyboard shortcuts to your shrtcts. See detailed sections below.

# Usage

```
add_rstudio_shortcuts(path = NULL, set_keyboard_shortcuts = FALSE)
```

```
example_shortcuts_yaml()
```

```
example_shortcuts_r()
```
# Arguments

path The path to your .shtrcts.yaml file. If NULL, shrtcts will look in your R or OS home directory (via [fs::path\\_home\\_r\(\)](#page-0-0) or [fs::path\\_home\(\)](#page-0-0)). You can set this path via the global option "shrtcts.path". For more information, see the help documentation on [paths.](#page-6-1)

set\_keyboard\_shortcuts

If TRUE, will attempt to set the RStudio keyboard shortcuts in addins.json.

# Details

# shrtcts R Format:

Use the following template to organize your . shrtcts.R. You can write each shortcut in regular R code, annotated with [roxygen2](https://roxygen2.r-lib.org/) inline documentation comments. The comment format uses standard roxygen2 formatting, with a few additional roxygen tags specifically for shrtcts

```
#' Say Something Nice
#'
#' A demo of cool things.
#'
#' @interactive
#' @shortcut Ctrl+Alt+P
praise::praise
```

```
roxygen2 Tags:
```
shrtcts recognizes the following roxygen tags. Tags are optional unless otherwise specified.

- <span id="page-2-0"></span>• @title (required): The name of the shortcut's addin in RStudio. The tag itself is not required, the first line of untagged text (#' Say Something Nice above) is interpreted as the title.
- A *function*, either exported from another package, e.g. praise::praise or as an anonymous or named function provided immediately below the roxygen2 comments section. (Function names are ignored if provided).
- @description: A description of the shortcut. Can be specified with the roxygen tag or it can be the first paragraph of untagged text after the title line.
- @interactive: Whether or not the shortcut's addin should be executed interactively. Non-interactive addins are run in the background, without alerting the user and without providing a mechanism for the user to cancel the function. If the shortcut is interactive and calls a function stored in another package, the code to execute the function will be displayed in the console, rather than the placeholder shortcut from shrtcts.
- @id: An integer id (< 100) used to link the shortcut to a specific placeholder function in shrtcts. For example, #' @id 5 will link the provided shortcut to shrtcts:::shortcut\_05(). This is particularly useful if you have a keyboard shortcut linked to your shortcut, although the need for this tag is mitigated by the @shortcut tag.
- @shortcut: A combination of keys to be used as a keyboard shortcut in RStudio. Keyboard shortcuts are only applied if set\_keyboard\_shortcuts is set when calling [add\\_rstudio\\_shortcuts\(\)](#page-1-1). This option is disabled by default.

# Where to Store Your Shortcuts:

Save your shortcuts R (or YAML) file as . shrtcts.R or . shrtcts.yml in your home directory or in the .config directory in your home directory — use [fs::path\\_home\\_r\(\)](#page-0-0) or [fs::path\\_home\(\)](#page-0-0) to locate your home directory. In other words:  $\gamma$ . config/. shrtcts.R or  $\gamma$ . shrtcts.yml. You can test that shrtcts correctly finds your shortcuts file – or confirm which file will be used by shrtcts – using [locate\\_shortcuts\\_source\(\)](#page-6-2).

#### Install Your Shortcuts:

Run add\_rstudio\_shortcuts() to install your shortcuts. You'll need to restart your R session for RStudio to learn your shortcuts.

To also update your shrtcts-related keyboard shortcuts, set set\_keyboard\_shortcuts = TRUE. This will update the keyboard shortcuts stored in RStudio's addins.json, typically stored in  $\gamma$ . config/rstudio/keybindings ( $> = 1.3$ ) or  $\gamma$ . R/rstudio/keybindings (< 1.3). If this file is stored in a non-standard location in your setup, you can provide set\_keyboard\_shortcuts with the correct path to addins. json. Whenever shrtcts updates the shortcut keybindings, a complete restart of RStudio is required (hint: use usethis:::restart\_rstudio()).

# RStudio Keyboard Shortcuts:

Once you've setup an RStudio Addin via shrtcts, there are two ways to link the shortcut's addin to a keyboard shortcut.

You can verify and list the current shortcuts and their keyboard bindings with [list\\_shortcuts\(\)](#page-5-1).

shrtcts::list\_shortcuts()

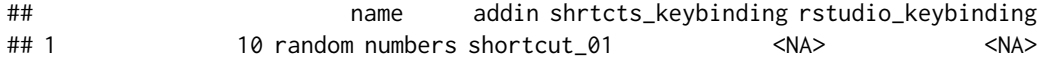

## 2 New Temporary R Markdown Document shortcut\_02 Ctrl+Alt+Shift+T Ctrl+Alt+Shift+T ## 3 A Random Number Between 0 and 1 shortcut\_03 <NA> <NA> ## 4 Say Something Nice shortcut\_97 Ctrl+Alt+P Ctrl+Alt+P

*Declare Keyboard Shortcuts in* .shrtcts.R*:*

You can use the @shortcut tag to declare the shortcut in . shrtcts.R (or shortcut: in the YAML .shrtcts.yml).

To update the keyboard shortcuts (for shrtcts only!), set set\_keyboard\_shortcuts = TRUE when calling add\_rstudio\_shortcuts(). If you use this method, shortcuts set manually in RStudio will be overwritten, so you should choose one method or the other.

```
• .shrtcts.R
```

```
#' Say Something Nice
 #'
 #' @description A demo of cool things
 #' @interactive
 #' @shortcut Ctrl+Alt+P
 praise::praise
• .shrtcts.yml
```

```
- Name: Say Something Nice
  Description: A demo of cool things
  Binding: praise::praise
  shortcut: Ctrl+Alt+P
  Interactive: true
```
A full restart of RStudio is required whenever shrtcts udpates the shortcut keybindings. shrtcts only manages keybindings for its own addins, and it doesn't check for conflicting key combinations, so you may want to double check the RStudio menu.

If anything goes wrong, a backup of the keybindings are saved as addins. json. bak in the same folder where addins. json was found. Use location\_addins\_json() to find this file.

*Setting Keyboard Shortcuts via RStudio Menus:*

You can create a keyboard shortcut for the addin using the *Tools* > *Modify keyboard shortcuts* menu.

If you create a shortcut for an addin via the menu, it's a good idea to set the id of the shortcut. You can set your keyboard shortcuts manually in your . shrtcts.R or . shrtcts.yml files, using the @shortcut tag or shortcut: item name.

# shrtcts YAML format:

shrtcts initially provided a way to specify the shortcuts in a YAML file. This made sense because everything is YAML these days, so why not add yet another YAML config file to the mix? But writing R code inside YAML is, um, less than ideal. So it's no longer recommended, but it is still supported (for now). To convert existing shortcuts from YAML to the roxygen2 format, use the internal shrtcts:::migrate\_yaml2r() function.

Use the following template to organize your .shrtcts.yaml. Each shortcut is a YAML list item with the following structure:

- Name: Make A Noise Description: Play a short sound Binding: beepr::beep Interactive: true

# <span id="page-4-0"></span>edit\_shortcuts 5

id: 42 shortcut: Ctrl+Shift+B

# Functions

- example\_shortcuts\_yaml: An example .shrtcts.yml file.
- example\_shortcuts\_r: An example .shrtcts.R file.

# See Also

[list\\_shortcuts\(\)](#page-5-1)

# Examples

```
# Add shortcuts to ~/.shrtcts.yaml (see help above)
# Add this to your ~/.Rprofile to automatically load shortcuts
if (interactive() && requireNamespace("shrtcts", quietly = TRUE)) {
  shrtcts::add_rstudio_shortcuts()
}
```
edit\_shortcuts *Open the shrtcts Source File*

### Description

This helper function locates and opens (or returns the path to) the .shrtcts.R or .shrtcts.yml file.

# Usage

```
edit_shortcuts(open = TRUE, path = NULL)
```
# Arguments

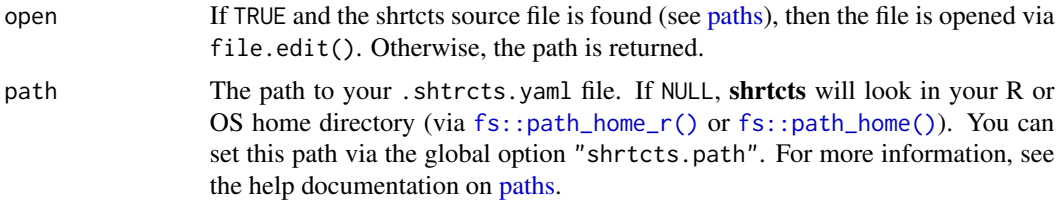

# Value

The path to the .shrtcts.R or .shrtcts.yml source file (invisibly if the file is opened).

<span id="page-5-1"></span><span id="page-5-0"></span>

# Description

Lists all shortcuts declared in .shrtcts.R or .shrtcts.yml. Also lists the currently assigned RStudio keyboard shortcuts.

# Usage

```
list_shortcuts(path_shortcuts = NULL, path_addins_json = NULL)
```
# Arguments

path\_shortcuts Path to .shrtcts.R or .shrtcts.yml. See [locate\\_shortcuts\\_source\(\)](#page-6-2) for more detail.

path\_addins\_json

Path to RStudio's addins.json keybindings config file. See [locate\\_addins\\_json\(\)](#page-6-2) for more detail.

# Value

A data frame with the shortcut name, it's assigned addin placeholder function, the shrcts\_keybinding declared in the shrtcts source file, and the rstudio\_keybinding currently assigned to the shortcut in RStudio.

# See Also

[add\\_rstudio\\_shortcuts\(\)](#page-1-1), [paths](#page-6-1)

### Examples

```
if (
 interactive() &&
 requireNamespace("rstudioapi", quietly = TRUE) &&
 rstudioapi::hasFun("versionInfo")
) {
 list_shortcuts()
}
```
<span id="page-6-1"></span><span id="page-6-0"></span>paths *Paths Used by shrtcts*

#### <span id="page-6-2"></span>Description

These functions help locate the paths used by shrtcts when looking for configuration files. You can use these functions to verify that shrtcts is locating the files where you expect them to be. See the Options section below for global options that can be used to override the default behavior of these functions.

# Usage

```
locate_shortcuts_source(path = NULL, all = FALSE)
```

```
locate_addins_json(path = NULL, all = FALSE)
```
# Arguments

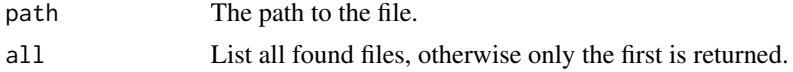

# Functions

- locate\_shortcuts\_source: Find the path to .shrtcts.R or .shrtcts.yml.
- locate\_addins\_json: Find the path to addins.json, the RStudio configuration file containing keyboard shortcuts for addins

# **Options**

Use the following global options to set the default values for the following files:

- shrtcts.path: The path to .shrtrcts.R or .shrtcts.yml
- shrtcts.addins\_json: The path to the RStudio addins.json file used for setting keyboard shortcuts for addins.

# Examples

```
if (interactive()) {
 locate_shortcuts_source()
 locate_addins_json()
}
```
# <span id="page-7-0"></span>Index

add\_rstudio\_shortcuts, [2](#page-1-0) add\_rstudio\_shortcuts(), *[3](#page-2-0)*, *[6](#page-5-0)*

edit\_shortcuts, [5](#page-4-0) example\_shortcuts\_r *(*add\_rstudio\_shortcuts*)*, [2](#page-1-0) example\_shortcuts\_yaml *(*add\_rstudio\_shortcuts*)*, [2](#page-1-0)

fs::path\_home(), *[2,](#page-1-0) [3](#page-2-0)*, *[5](#page-4-0)* fs::path\_home\_r(), *[2,](#page-1-0) [3](#page-2-0)*, *[5](#page-4-0)*

list\_shortcuts, [6](#page-5-0) list\_shortcuts(), *[3](#page-2-0)*, *[5](#page-4-0)* locate\_addins\_json *(*paths*)*, [7](#page-6-0) locate\_addins\_json(), *[6](#page-5-0)* locate\_shortcuts\_source *(*paths*)*, [7](#page-6-0) locate\_shortcuts\_source(), *[3](#page-2-0)*, *[6](#page-5-0)*

paths, *[2](#page-1-0)*, *[5,](#page-4-0) [6](#page-5-0)*, [7](#page-6-0)